# **Замечения к вёрстке**

- ПКМ нажимается (вылезает контекстное меню)
- Спрятать кнопку смены языка
- Активные элементы выделяются рамкой

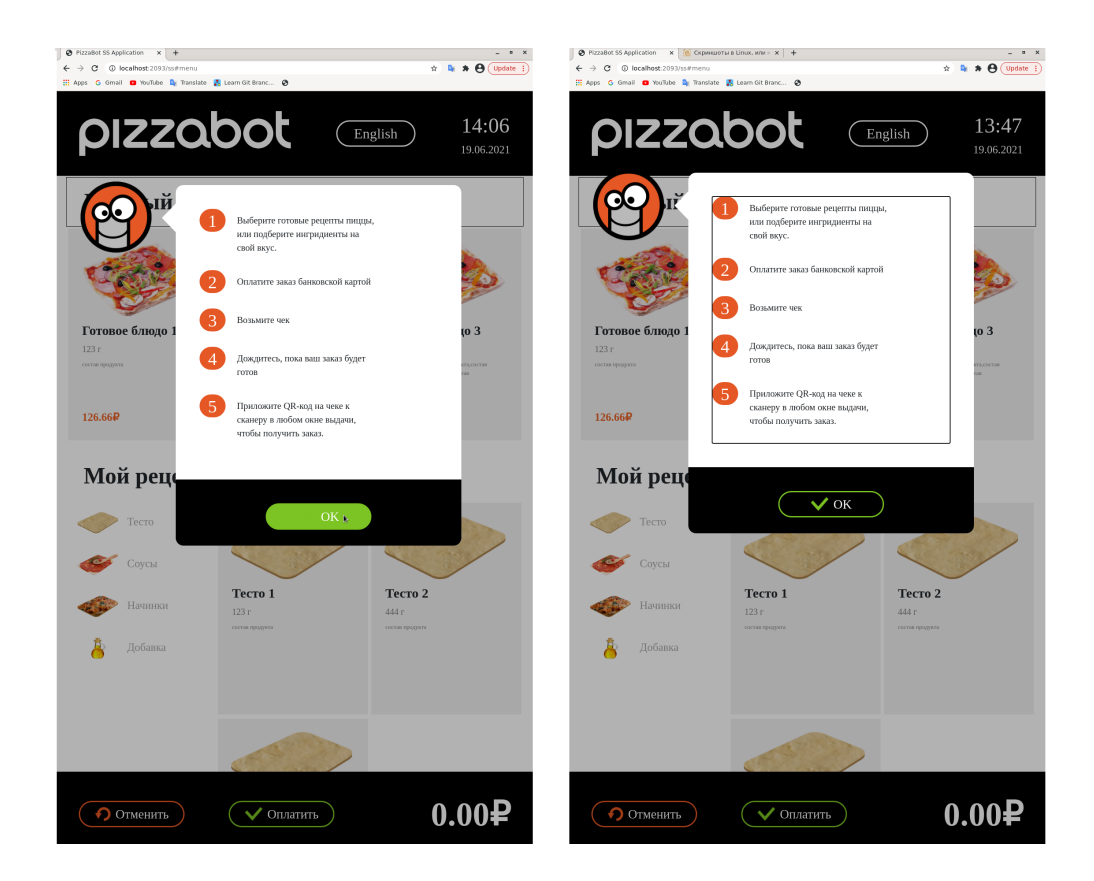

Меняется курсор при наведении на любые кнопки

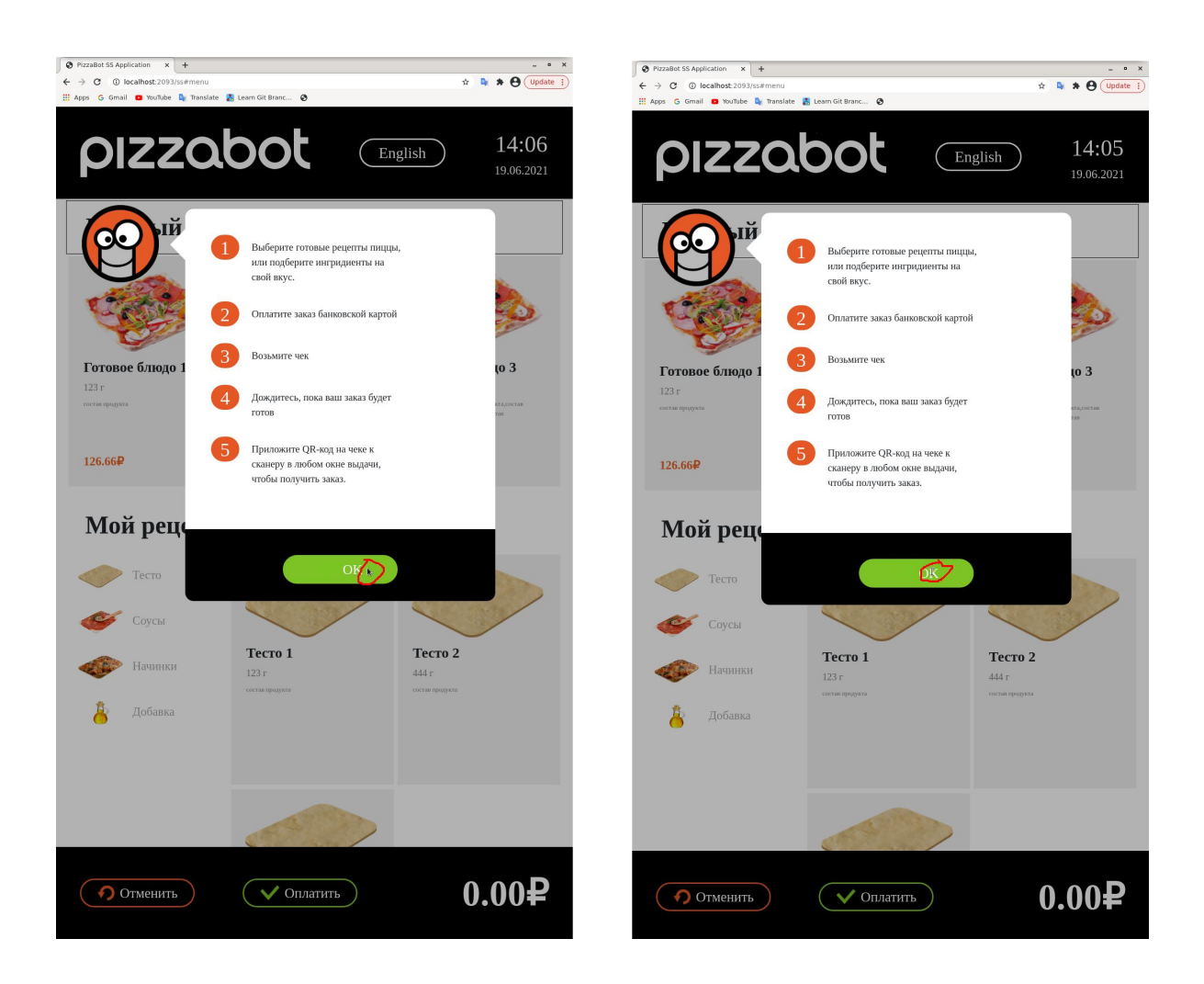

Выделяется текст

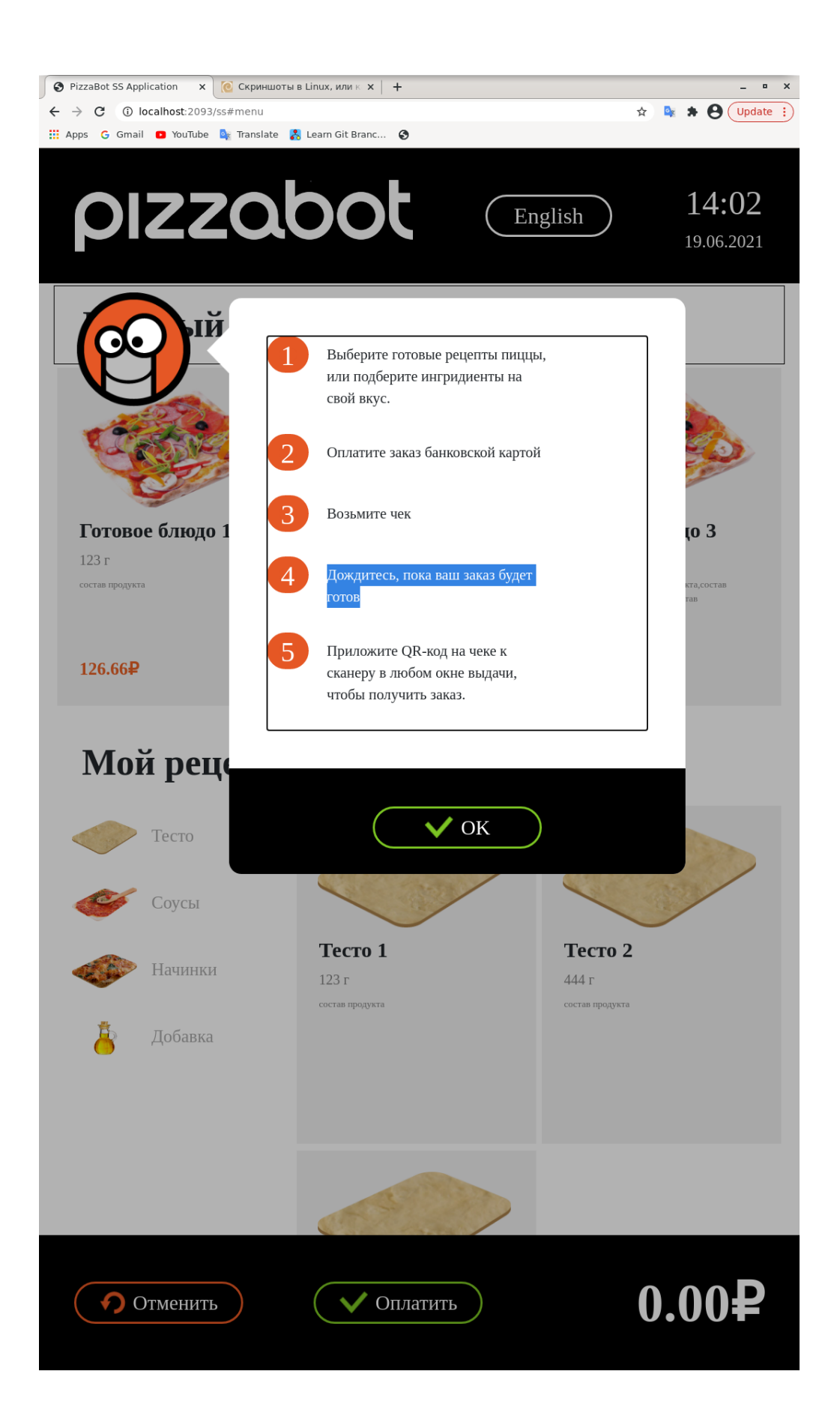

6. Изображения перетаскиваются

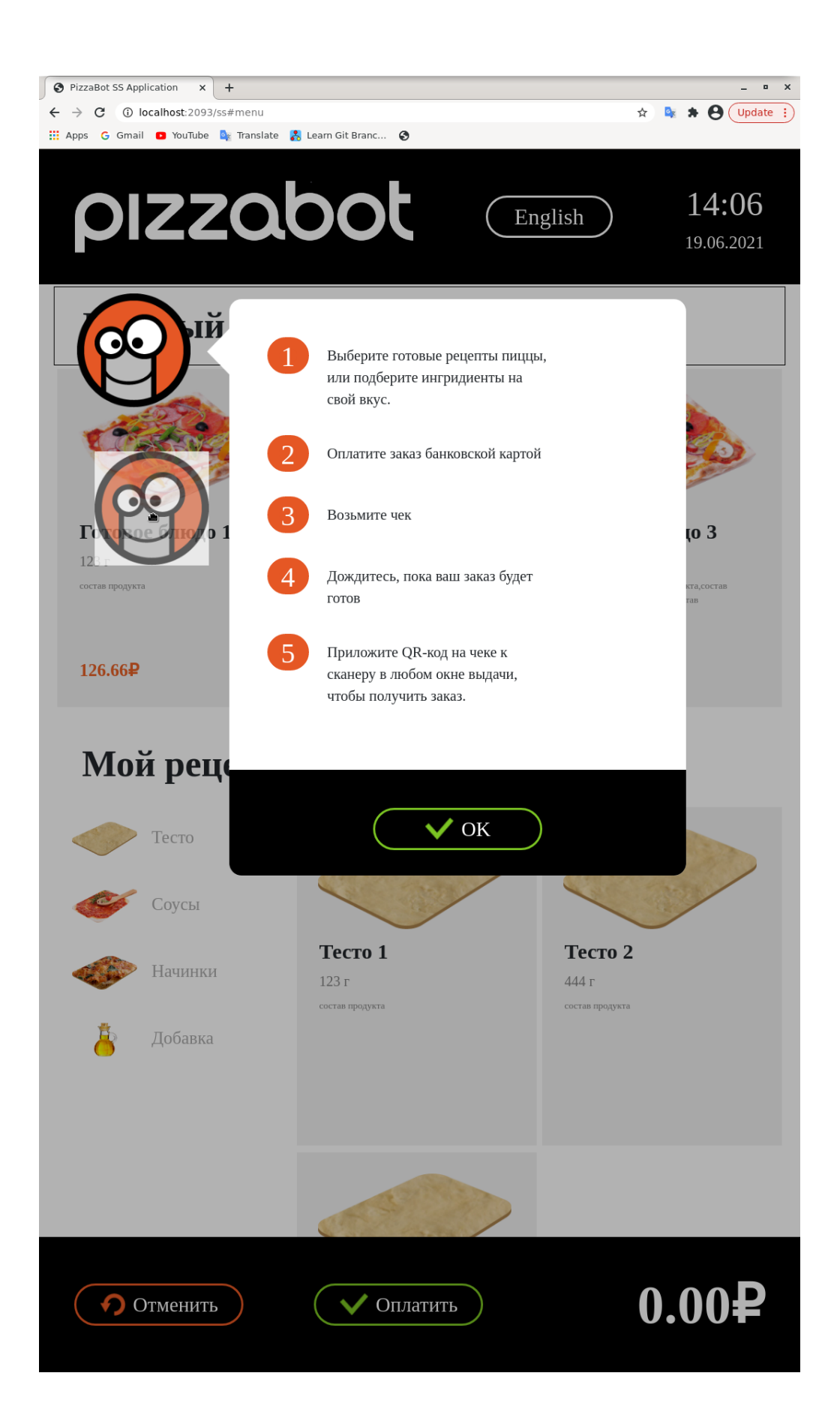

### 7. Подвал скролится

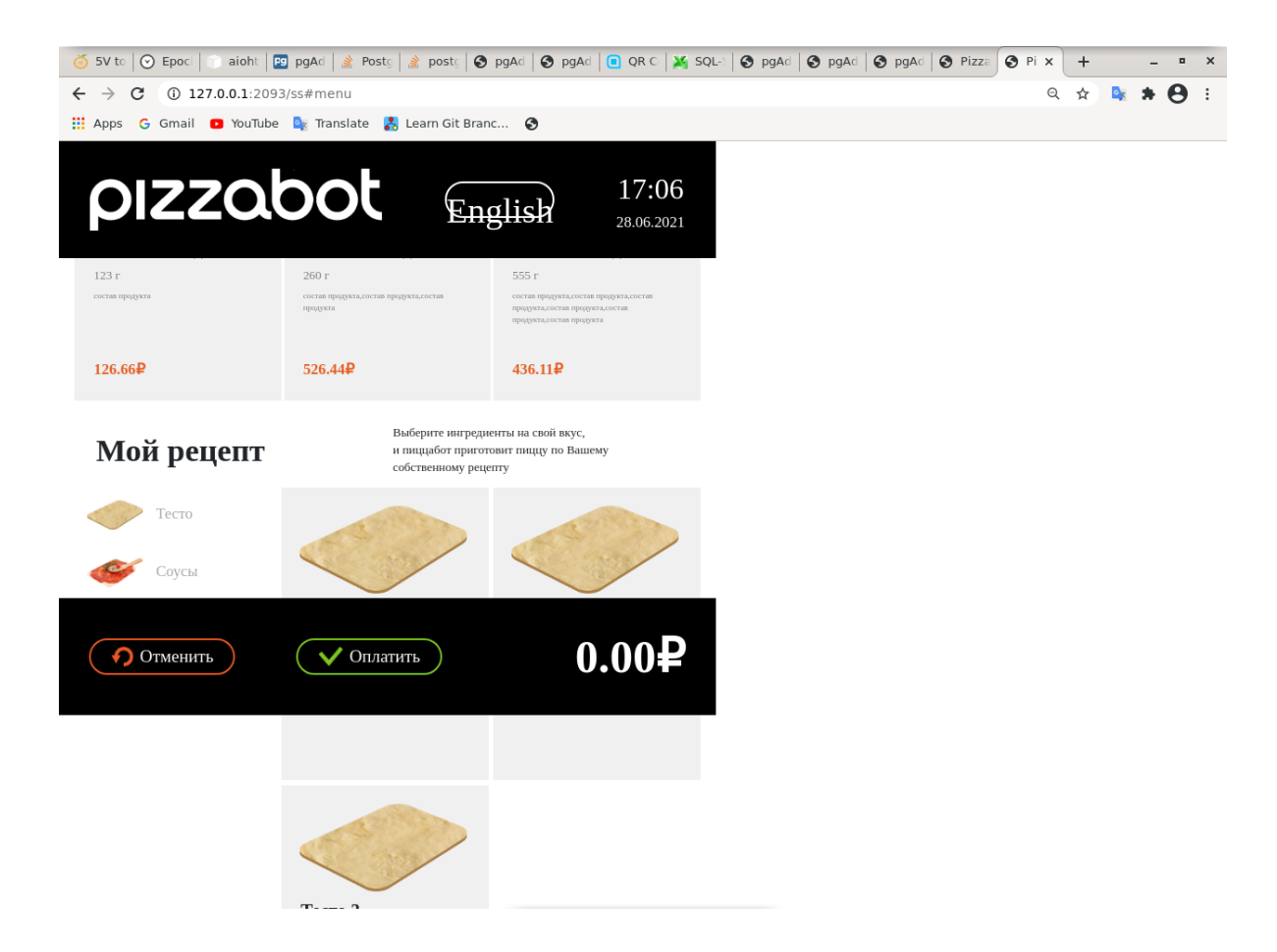

 нарушение ТЗ 5.1.4, пиццы в корзине в порядке их добавления (сначала выбрать готовую, потом сборную ⇒ готовая будет сверху)

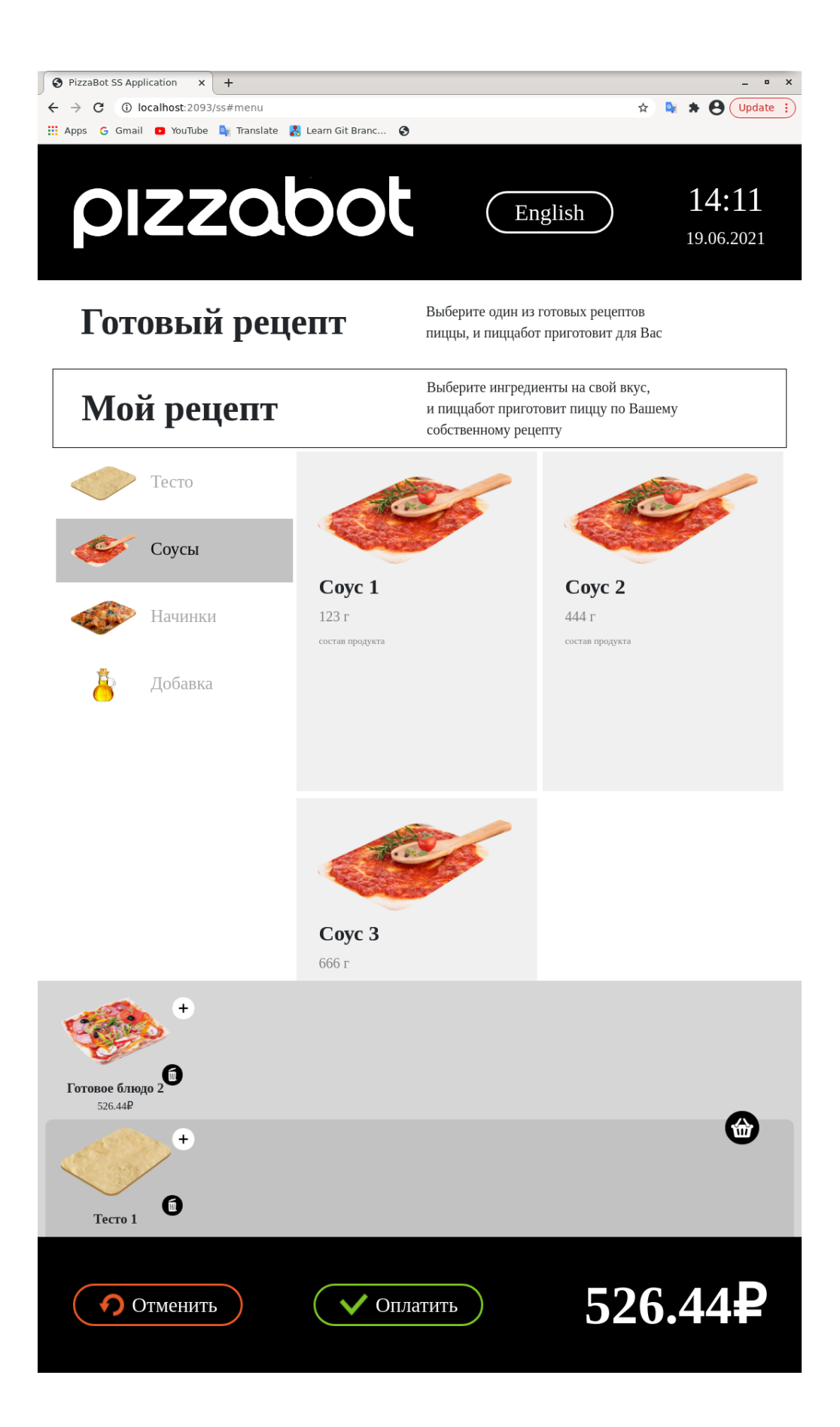

Недособирать хотя бы одну пиццу, перейти к оплате — крашится

#### TypeError: Cannot read property 'img' of undefined

SubmitScreen.\_this.CustomPizza<br>src/ss/Views/SubmitScreen/SubmitScreen.js:57 54 | className='ap-im-dough' 54 | className='ap-im-dough'<br>55 | ⁄><br>56 | <ing<br>> 57 | src={sauce.img}<br>> 57 | className='ap-im-sauce'<br>59 | ⁄><br>60 | <ing View compiled 28 stack frames were expanded. renderWithHooks<br>node\_modules/react-dom/cjs/react-dom.development.js:15842 mountIndeterminateComponent<br>node\_modules/react-dom/cjs/react-dom.development.js:18162 hour\_mode.com/essatter.com/essatter.com/essatter.com/essatter.com/essatter.com/essatter.com/essatter.com/essat<br>node\_modules/react-dom/cjs/react-dom.development.js:19380<br>HTMM UhknownFlement.callCallback houe\_moutesyreact-unmycjsyreact-unm.uevecopment.js.isse<br>HTMLUnknownElement.callCallback<br>node\_modules/react-dom/cjs/react-dom.development.js:363 invokeGuardedCallbackDev<br>node\_modules/react-dom/cjs/react-dom.development.js:412 invokeGuardedCallback<br>node\_modules/react-dom/cjs/react-dom.development.js:466 how\_modecay.com/cystelec-dom/cystelec-dom.usec.opment.js.po<br>
node\_modules/react-dom/cjs/react-dom.development.js:24597 nouc\_moutues/react-uom/cjs/react-uom/areveropment.js.24337<br>performMintOfWork<br>node\_modules/react-dom/cjs/react-dom.development.js:23532<br>workLoopSyanc **workLoopSync**<br>node\_modules/react-dom/cjs/react-dom.development.js:23507 mournalesport<br>render Root<br>node\_modules/react-dom/cjs/react-dom.development.js:23182<br>runPootfallhark runRootCallback<br>
med\_modules/react-dom/cjs/react-dom.development.js:22836<br>
node\_modules/react-dom/cjs/react-dom.development.js:22836<br>
/receiversity\_fraction node\_modules/react-dom/cjs/react-dom.development.js:22836<br>(anonymous function)<br>node\_modules/react-dom/cjs/react-dom.development.js:11907<br>nonetable\_runMithPriority unstable\_runWithPriority<br>node\_modules/scheduler/cjs/scheduler.development.js:676 nooe\_mooutes/scheouter/cjs/scheouter.aevetopment.js:b/b<br>runWithPriority\$2<br>noMules/react-dom/cjs/react-dom.development.js:11855<br>fluebCunefellboekOueueTeml %<br>
flushSyncCallbackQueueImpl<br>
node\_modules/react-dom/cjs/react-dom.development.js:11902 node\_modules/react-dom/cjs/react-dom.development.js:11902<br>flushSyncCallbackQueue<br>node\_modules/react-dom/cjs/react-dom.development.js:11890<br>scheduleUodateOnFiber scheduleUpdateOnFiber<br>node\_modules/react-dom/cjs/react-dom.development.js:22694 move\_moutesy.react-uomy.cys/react-uom;aevectopment.js:22094<br>enqueuesetState<br>node\_modules/react-dom/cjs/react-dom.development.js:13731<br>Router nuch /node\_modules/react/cis/react\_developme Router.push../node\_modules/react/cjs/react.development.js.Component.setState (anonymous function)<br>node\_modules/react-router/esm/react-router.js:55 node\_modules/react-rodicty.esm/react-rodic<br>node\_modules/history/esm/history.js:162<br>/anonumeur.function\ (anonymous function)<br>node\_modules/history/esm/history.js:180 notifyListeners<br>node\_modules/history/esm/history.js:179 setState<br>node\_modules/history/esm/history.js:573<br>fanosumous\_function) (anonymous function)<br>node\_modules/history/esm/history.js:610 confirmTransitionTo<br>node\_modules/history/esm/history.js:152 handlePop<br>node\_modules/history/esm/history.js:608<br>handleWachChange handleHashChange<br>node modules/history/esm/history.js:598  $\blacktriangle$  28 stack frames were expanded.

This screen is visible only in development. It will not appear if the app crashes in production.<br>Open your browser's developer console to further inspect this error. Click the 'X' or hit ESC to dismiss this message.

 $\times$ 

- Нажатие на кнопку + рядом с готовой пиццей убирает её из корзины, должна добавлять такую же
- Нажимаю на "Мой рецепт" второй раз не появляется вторая полоса под свой рецепт, должна появляться
- Состав своего рецепта отображается не так, как в миро. Если в заказе две сборные пиццы, их изображения накладываются друг на друга

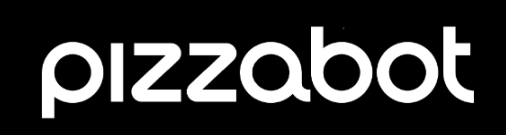

English

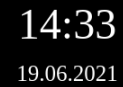

## Мой заказ

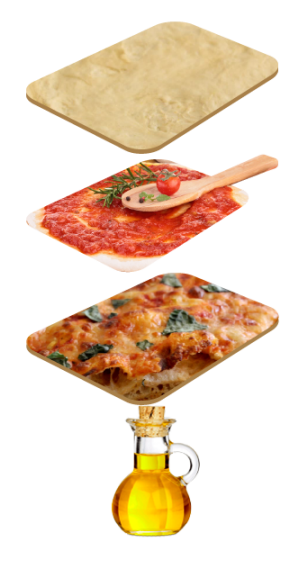

### Пицца по моему рецепту

Тесто 1, Соус 3, Нвчинка 1, Добавка 2 1356 г

126.66P

Заказ будет готов через 15-20 минут

## 126.66P

Пожалуйста, подтвердите заказ перед покупкой

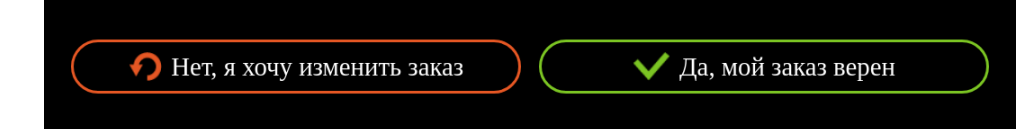

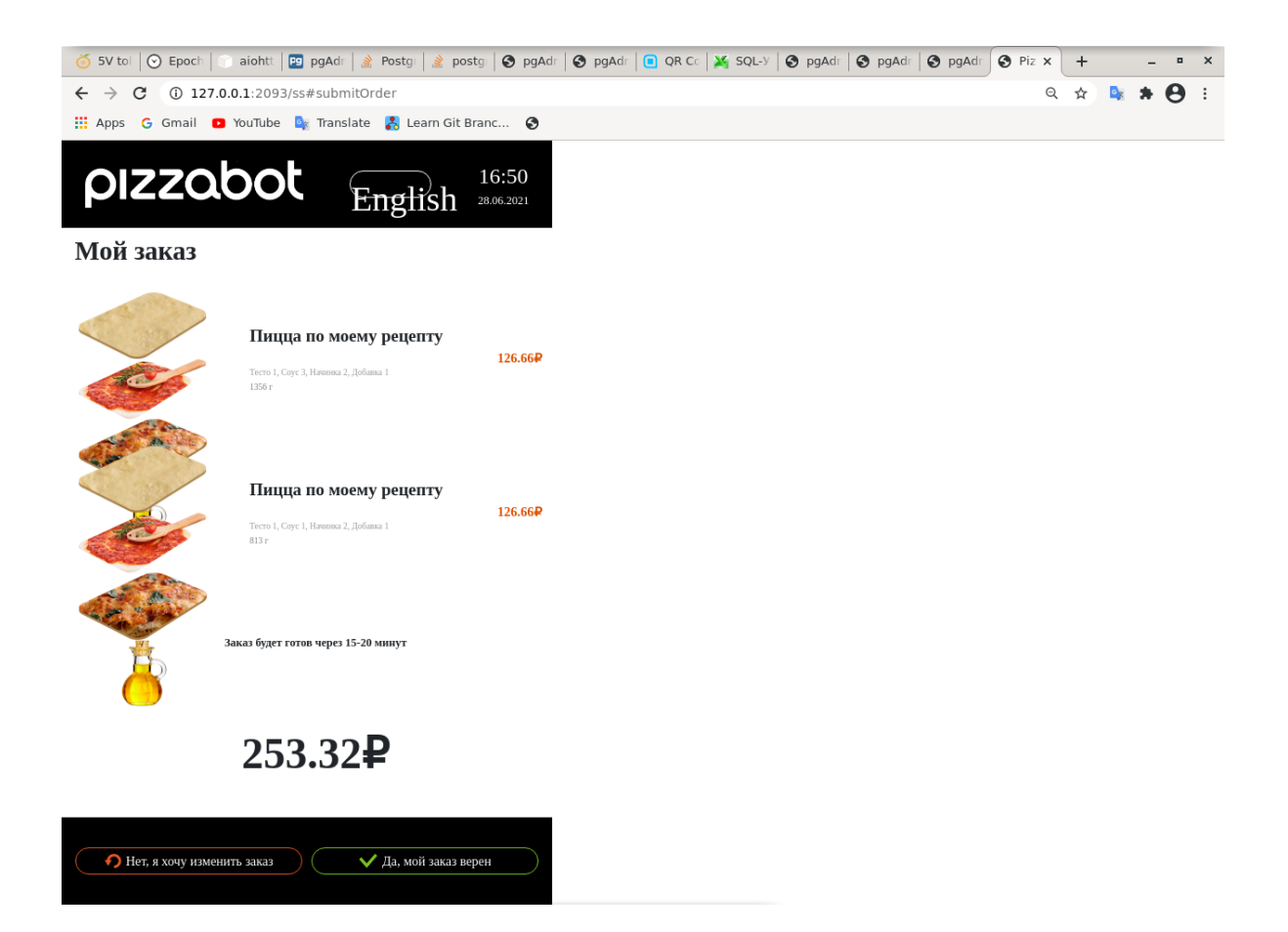

### Должно быть:

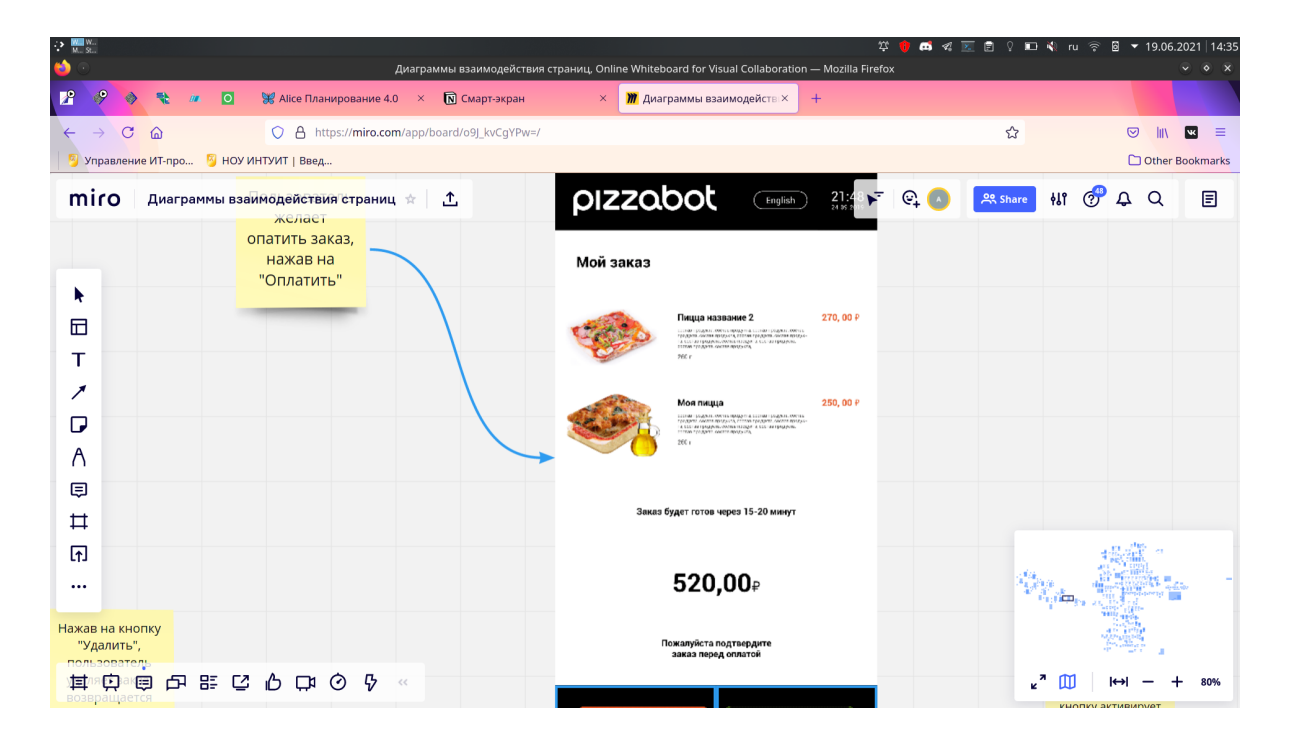

- 13. "Ингредиенты" на главном экране опечатка
- Переполнение счётчиков готовых пицц

Сценарий:

- 1 добавить в заказ тесто для своего рецепта
- 2) добавить в заказ готовый рецепт

3 попробовать добавить другие готовые рецепты — ничего не произойдёт.

4 Переключиться на вкладку "Мой рецепт" а затем вернуться на "Готовый рецепт" — рядом с готовыми рецептами будут неадекватно большие счётчики (по количеству нажатий на готовые рецептыв шаге 3).

Должно: при нажатии на готовый рецепт в случае, если в корзине уже есть две пиццы, выдаётся предупреждение.

Предположение: возможно, дело в неправильно использованном redux

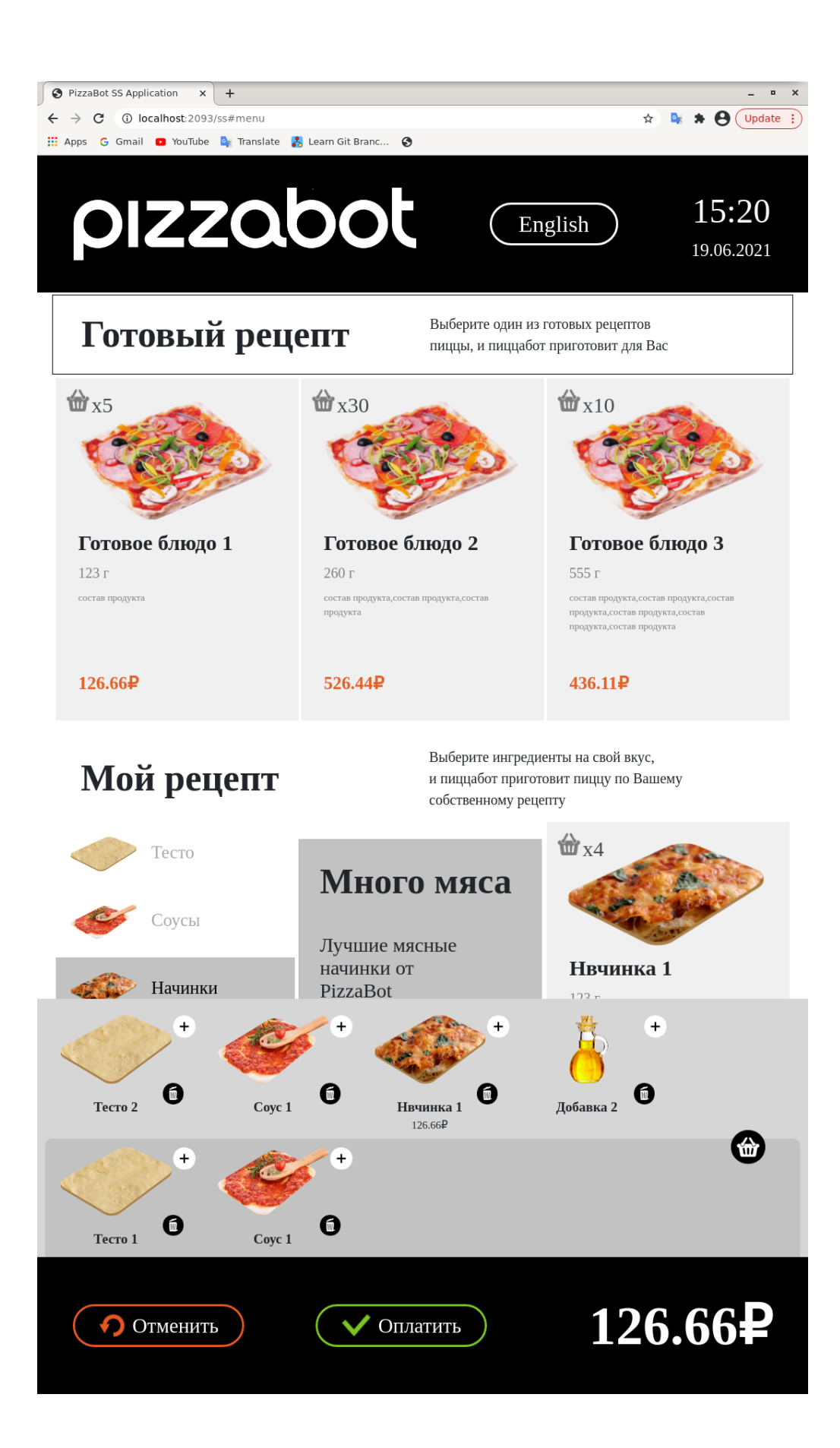

15. Поломка собственного рецепта

Сценарий:

1) Повторить пункты 1-3 из сценария ошибки 14

2 Попробовать добавить другой ингредиент в свой рецепт - счётчик ингредиента увеличивается, но он не появляется в корзине внизу. Если попробовать добавить не тесто, то вернёт на вкладку теста Ожидаемое поведение и возможное решение аналогично пункту 14